#### NRU PK-course lab exercises on osx

## Find the IDL installation under "./Applications/harris". Click on ./idl87/IDL87VirtualMachine

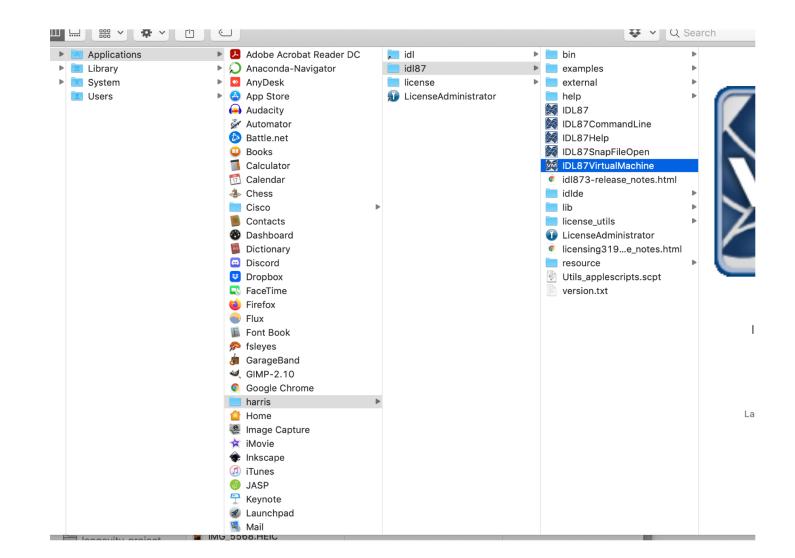

#### Click Run

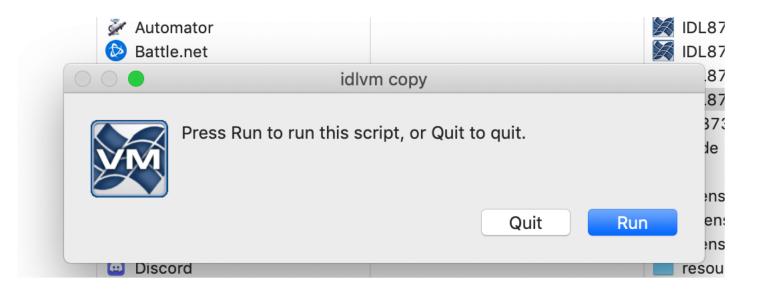

#### Click Ok

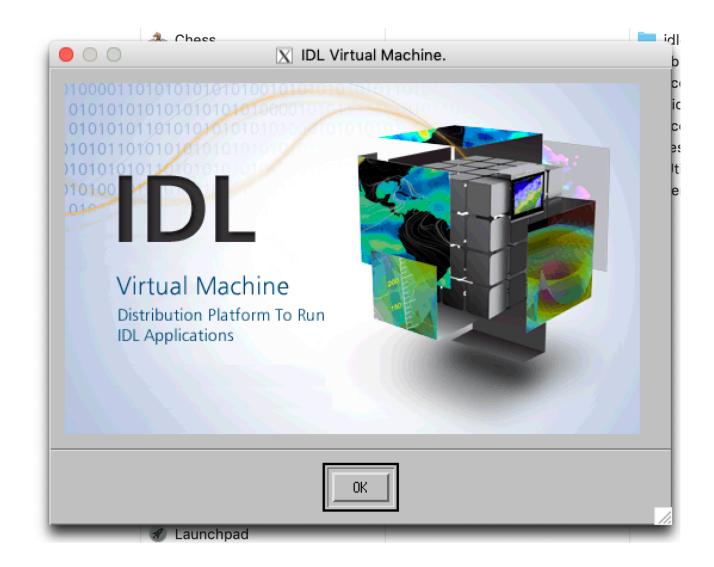

# Navigate to the folder where the excerise "\*.sav" files is saved (e.g. in "./Downloads")

| 00                            | X Please select IDL save file | 9     |        |
|-------------------------------|-------------------------------|-------|--------|
| Directory                     |                               |       |        |
| /Applications/harris/id187/b: | in/į                          |       |        |
| Filter                        |                               | Files |        |
| *.savį́                       |                               | []    |        |
| Directories                   |                               |       |        |
|                               |                               |       |        |
| +.<br> bin.darwin.x86_64      |                               |       |        |
| make_rt                       |                               |       |        |
|                               |                               |       |        |
|                               |                               |       |        |
|                               |                               |       |        |
|                               |                               |       |        |
|                               |                               |       |        |
| Selection                     |                               | 1     |        |
| I                             |                               |       |        |
| L-                            |                               |       |        |
| OK                            | Filter                        |       | Cancel |
|                               | 111001                        |       |        |
|                               | 👙 Inkscape                    |       | 111    |

### Select the "./pkcourse.sav" file. Click ok.

|                                               | X Please select IDL save file |        |
|-----------------------------------------------|-------------------------------|--------|
| Directory                                     |                               |        |
| /Users/pontus.sigray/Downloads/idl_exercise/į |                               |        |
| Filter                                        | Files                         |        |
| *.savį                                        | pkcourse₊sav                  |        |
| Directories                                   |                               |        |
| •<br>• •                                      |                               |        |
| data<br>doc                                   |                               |        |
| img                                           |                               |        |
|                                               |                               |        |
|                                               |                               |        |
|                                               |                               |        |
|                                               |                               |        |
|                                               |                               |        |
| Selection                                     |                               |        |
| jekcourse.sav                                 |                               |        |
|                                               |                               |        |
|                                               | Filter                        | Cancel |

#### The exercise GUI should open.

🛑 😑 🌑 🔣 PK Course

PET Pharmacokinetics Course Exercises

Exercise 1a: Exponentials

Exercise 1b: Convolution

Exercise 1c: Extraction

Exercise 2: Models and Rate Constants

Exercise 3: Parameter Estimation

Exercise 4: Linear Methods

Exercise 5: Reference Tissue Methods

About...

Help

Exit